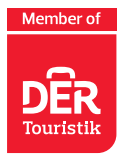

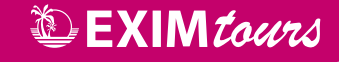

# **Návod k vyplnění elektronického formuláře "Passenger Locator Form" (PLF) pro návštěvníky Řecka**

Dotazník je dostupný zde: https://travel.gov.gr.

**Dotazník musí vyplnit každá osoba nejpozději do 22:59 hod. den před odletem do Řecka.**

**Při odbavení v České republice a po příletu do Řecka se každý cestující (včetně dětí) prokáže unikátním QR kódem (v mobilu nebo vytištěným), který po vyplnění dotazníku obdrží e-mailem.**

**Bez QR kódu, který vám bude zaslán na e-mailovou adresu uvedenou při vyplňování formuláře, budete odmítnuti z přepravy.**

Dotazník je dostupný v anglickém jazyce.

Údaje uvádějte bez diakritiky (čárky, háčky atp.).

Formulář spustíte kliknutím na zelené tlačítko "Start Here":

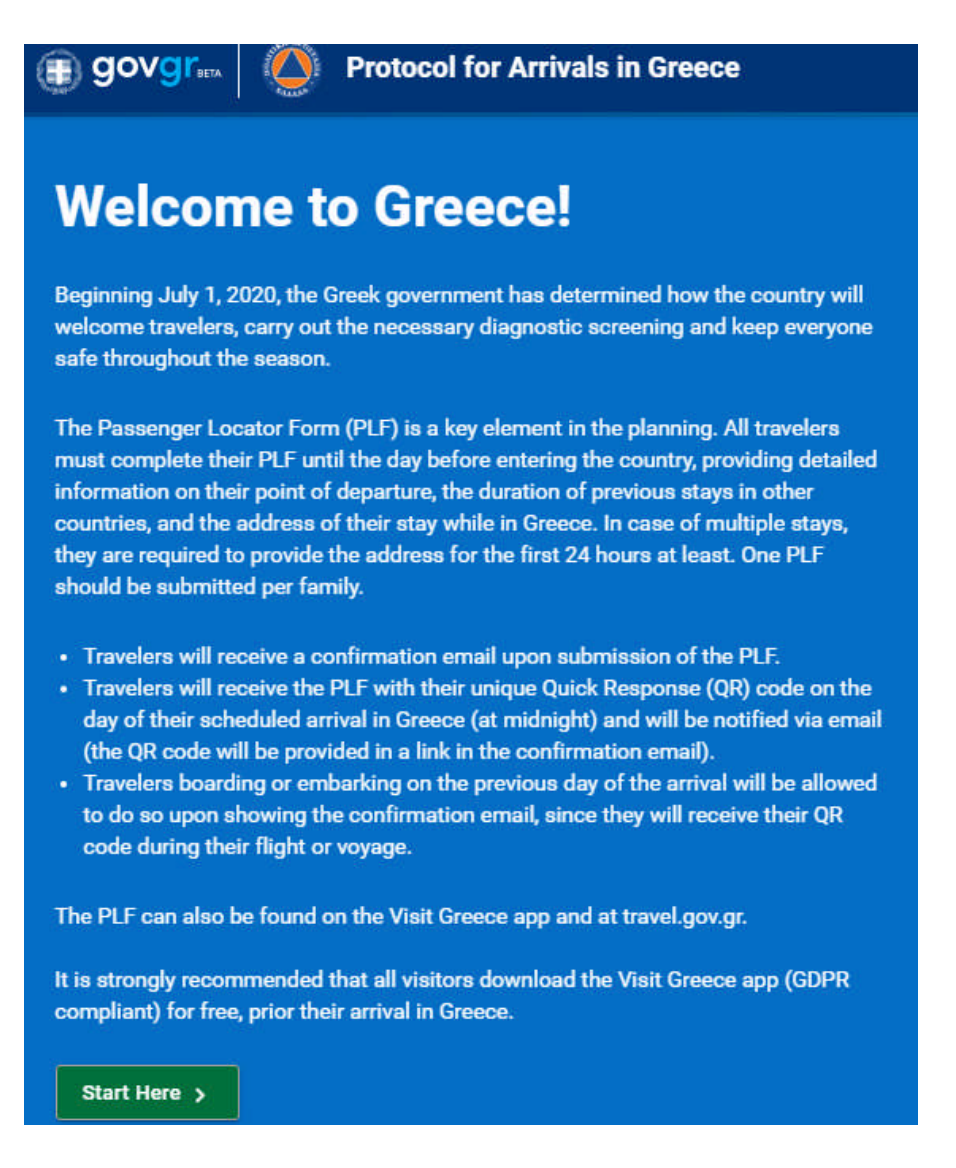

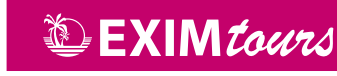

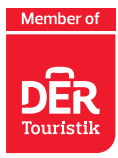

**Pro spuštění formuláře** je třeba vytvořit osobní registraci ("Register").

Do prvního řádku uveďte vaši e-mailovou adresu, ke které máte aktuálně přístup. Do druhého řádku pak libovolné heslo ("Password"), které si zapamatujte a potvrďte ve třetím řádku ("Confirm Pasword").

E-mailovou adresu zadanou během registrace nelze při vytváření formuláře změnit a všechny vytvořené QR kódy budou vždy zaslány na e-mailovou adresu uvedenou v registraci.

#### Po vyplnění všech polí klikněte na tlačítko "Submit":

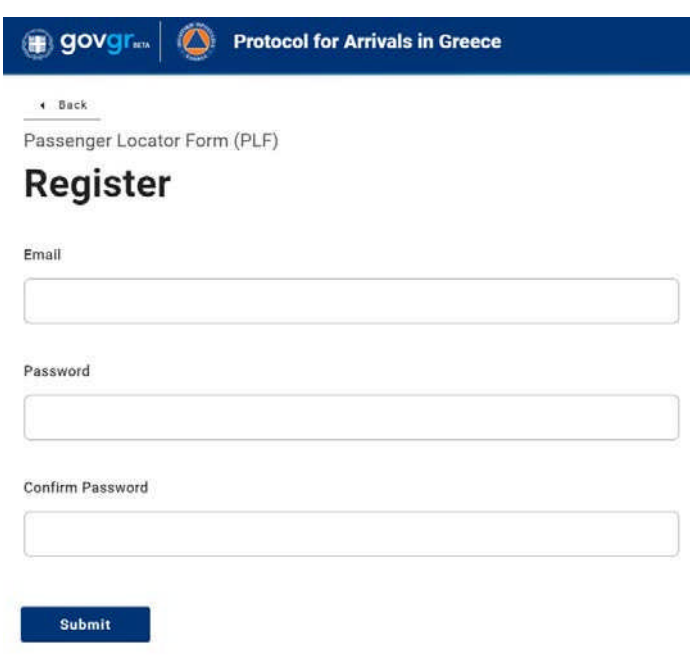

**Pro potvrzení správnosti vaší e-mailové adresy a aktivaci vašeho účtu vám bude ihned zaslán e-mail, ve kterém kliknete na odkaz.**

Dear passenger,

In order to verify your email address and activate your account, please click on this URL: https://travel.gov.gr/#/user/verifyemail/eyJraWQiOiJ0cmF2ZWwuZ292LmdyIiwidHlwljoiSldUliwiYWxnIjoiUlMyNTYifQ.eyJzdWIiOiJvbmRyZWoudmFsZW50YUBmaXNjaGVyLmN6 UZxjABZgEtvVQNNDhFgBmTs2bpb4gJzKYVLsshI4iC4yZVB34BkJP\_alvIurCGMIZicS54RQvESW2XYZElQfq\_a\_DLy1zvqt0nuYpd8aEv4r2aUZ0ifHYd9C8aPbvewurlY1HMwga7Yv2-d4v75PCVmdl2TzHBiKB-KUW7trOqMwJhOP-4dWyBQUhOh UYvmnwwizPXN4nOlOp1W02YqSNVKUMzdtxkt\_ytSaXkTJkxK1PduLmIRFBx9cvmmhrTDp5HjZxCg-HCyWTOPTJIW2TeGRiU1e9O cQ

In the meantime, you can continue planning your trip to Greece and we are looking forward to welcoming you here. The Greek summer is a state of mind.

Stay safe, stay healthy, and enjoy Greece.

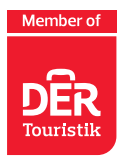

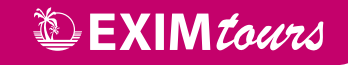

#### **Po odkliknutí odkazu ve vašem e-mailu budete přesměrováni zpět do formuláře.**

**Zatrhnutím všech tří políček** potvrzujete, že jste se seznámili s příletovým protokolem a že formulář vyplníte kompletně a pravdivě.

#### Klikněte na tlačítko pokračovat "Continue":

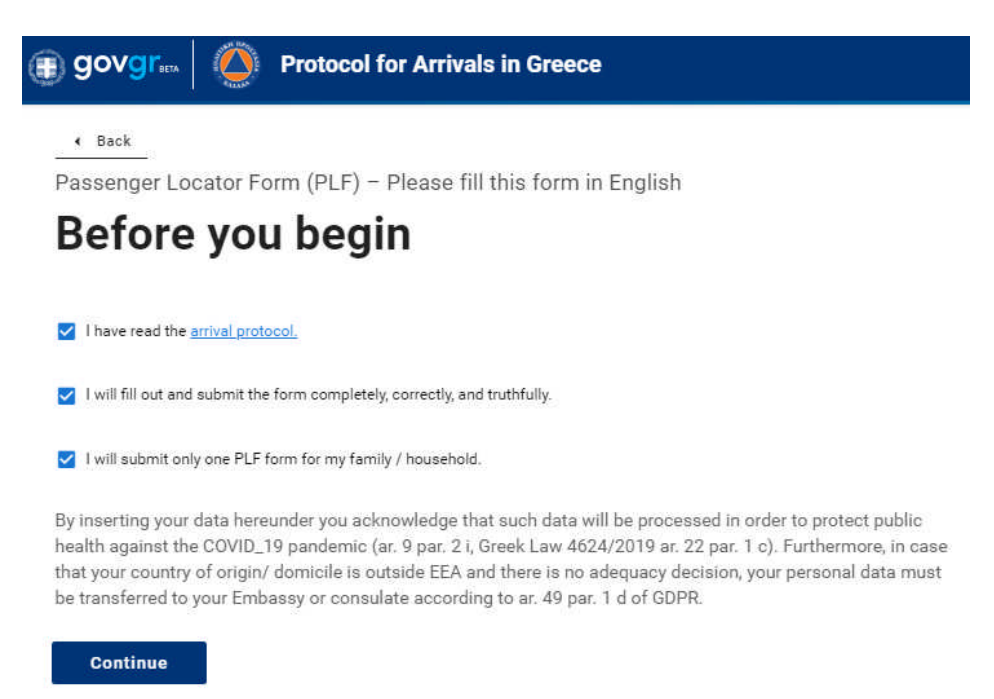

### **Vyplníte způsob vstupu do Řecka.**

Zvolte letadlo "Aircraft" a klikněte na tlačítko pokračovat "Continue":

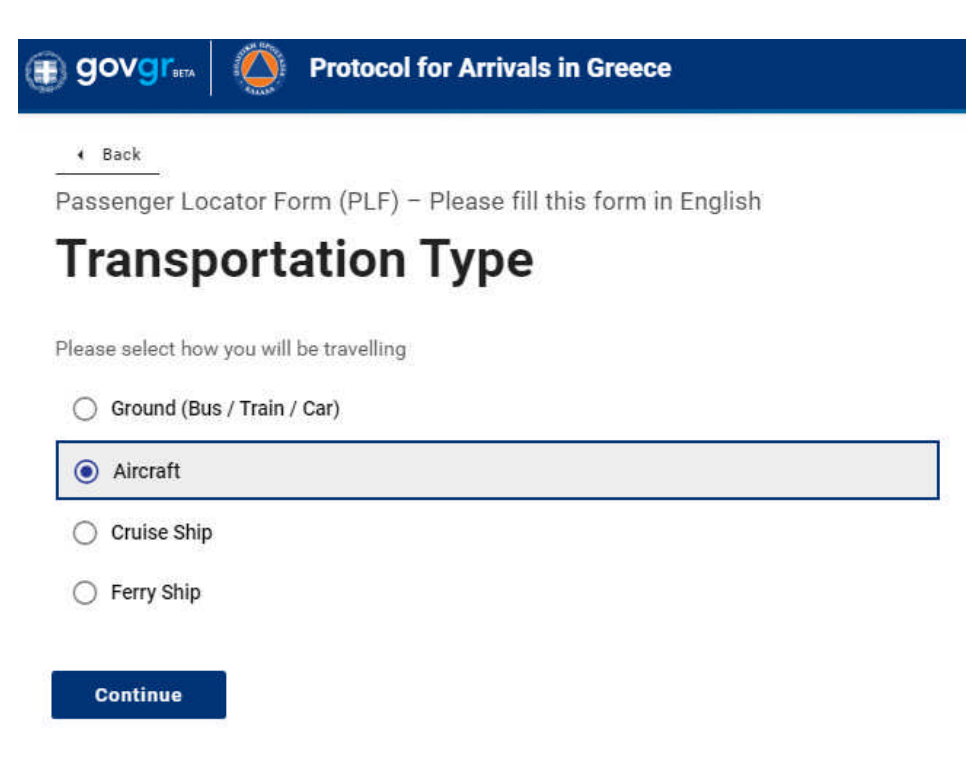

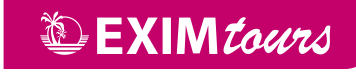

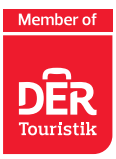

## **V dalším kroku vyplníte informace o vašem příletu:**

- jméno letecké společnosti (Airline name) = Smart Wings
- číslo vašeho letu (Flight number), které je uvedeno v komplexním odbavení
- pole "Please check if your flight is private" nezaškrtáváte
- následuje uvedení data příletu (Date of arrival)
- vyberete příletové letiště v Řecku (Point of entry in the country)
	- Kréta Heraklion
	- Rhodos Rhodes
	- Kos Kos
	- Korfu Corfu
	- Lefkáda Aktio
	- Zakynthos Zakynthos

#### Kliknete na tlačítko pokračovat "Continue":

# **Aircraft Flight Information**

Please fill in the details of your flight

Airline name

Smartwings

Flight number

Enter 2 characters followed by 1-4 numbers between 0 and 9, e.g. AC7678, LH1752.

051302

alternatively, if you're flying private, fill this out

Private flight number

Date of arrival

2020-07-01

Point of entry in the country

Heraklion

Please check if there is an internal connection flight.

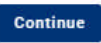

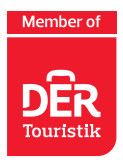

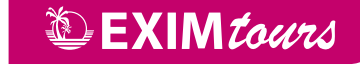

### **Dále je nutné vyplnit osobní údaje.**

Příjmení, jméno, další jméno (může zůstat volné), pohlaví (Male = muž, Female = žena, Other = jiné), věk. Následně zvolíte, zda budete cestovat s občanským průkazem (National ID) nebo s cestovním pasem (Passport) a uvedete jeho číslo. Poté uvedete své mobilní telefonní číslo v mezinárodním formátu (+420xxxxxxxxx) a v závěru svou e-mailovou adresu.

#### **Následně kliknete na tlačítko pokračovat "Continue":**

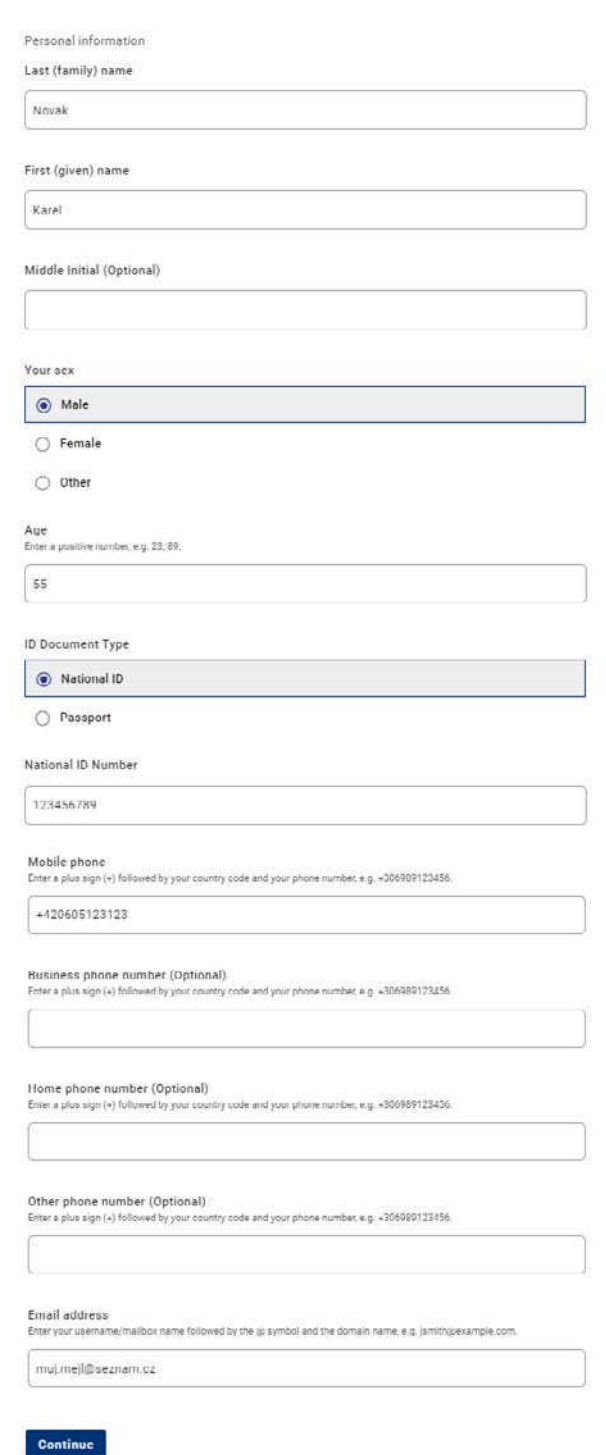

# **Personal information**

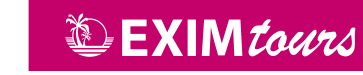

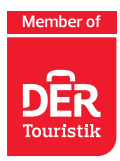

### **Nyní vyplníte údaje o místě trvalého pobytu.**

Vyberete stát (Czech Republic), kraj, doplníte název města/obce bez diakritiky (pokud budete mít problém, vyplňte Prague), PSČ ve tvaru 10100, ulici, číslo popisné. Pokud jste během posledních 14 dní byli v zahraničí (ne tranzit), tak zvolíte danou destinaci (v ideálním případě necháte tuto kolonku volnou).

#### **Následně kliknete na tlačítko pokračovat "Continue":**

**Continue** 

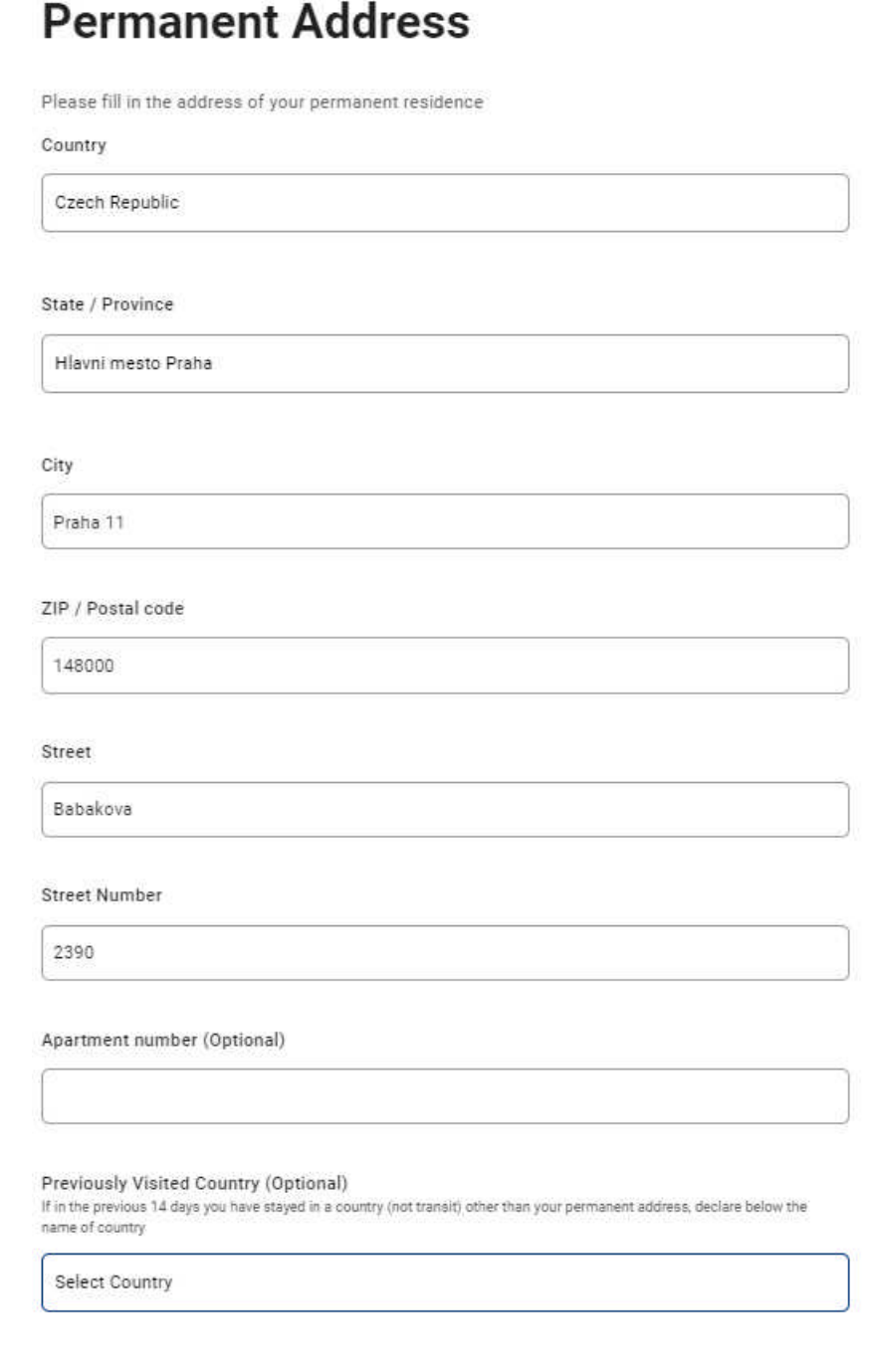

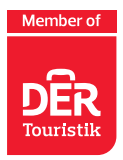

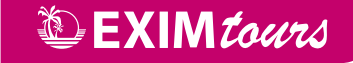

# **Nyní vyplníte, v jakém hotelu v Řecku budete ubytováni ve dnech své dovolené.**

Vyberete stát, do kterého cestujete (Greece), doplníte město/letovisko, PSČ, ulici (pokud se u hotelu neuvádí ulice, místo ulice doplňte letovisko, kde se hotel nachází). Pokud potřebujete přidat další místo pobytu, tak v závěru zaškrtnete "Please check if there is a second temporary adress" a vyplníte další údaje.

#### **Následně kliknete na tlačítko pokračovat "Continue":**

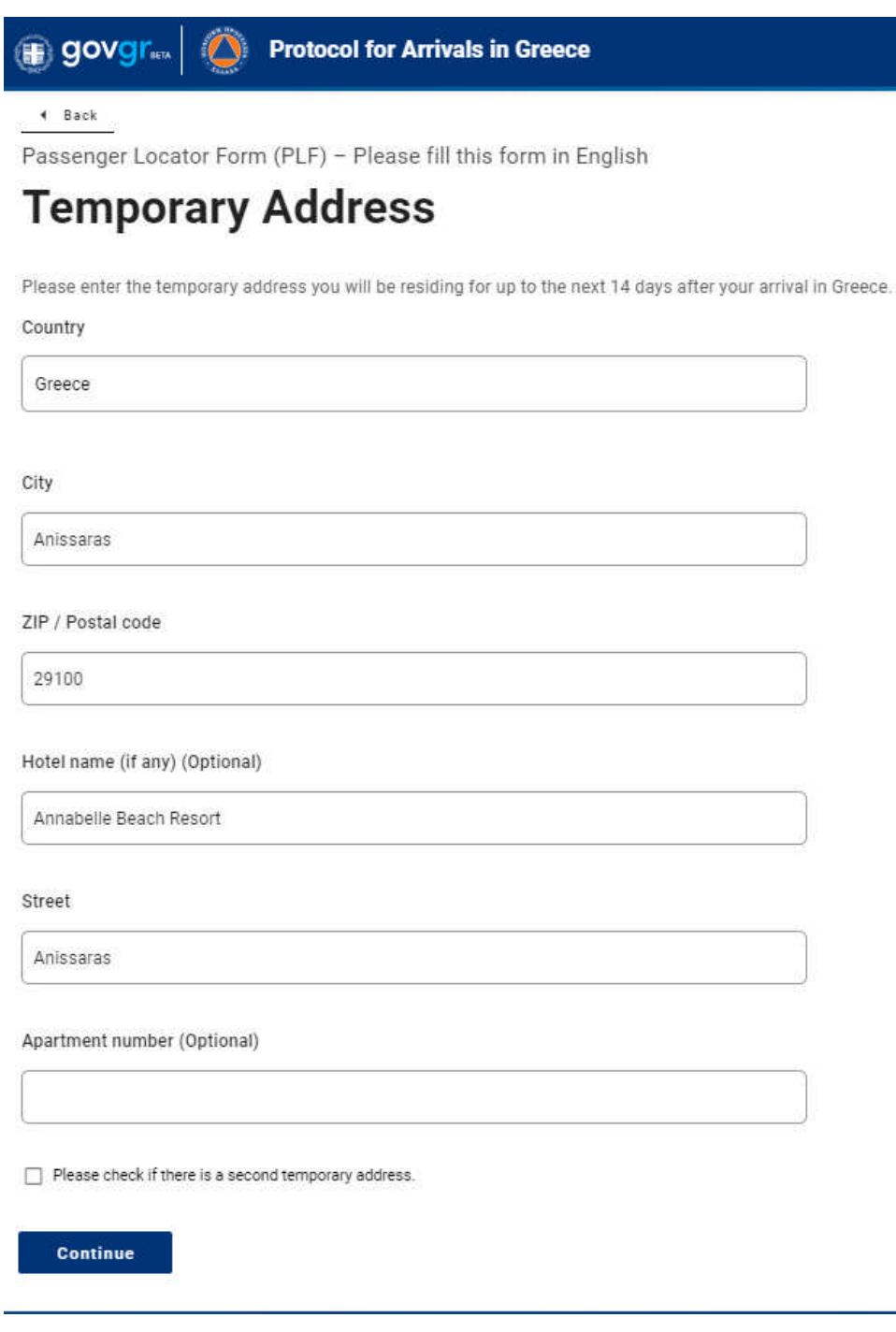

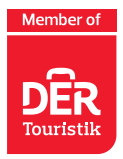

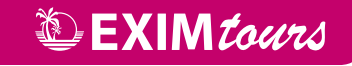

## **V dalším kroku vyplníte kontaktní informace pro případ nouze.**

Uveďte osobu vám blízkou, kterou mohou kontaktovat v případě mimořádných událostí během následujících 30 dnů. Doplníte příjmení, jméno, vyberete stát, doplníte město, mobilní telefon v mezinárodním formátu a e-mailovou adresu.

### **Následně kliknete na tlačítko pokračovat "Continue"**

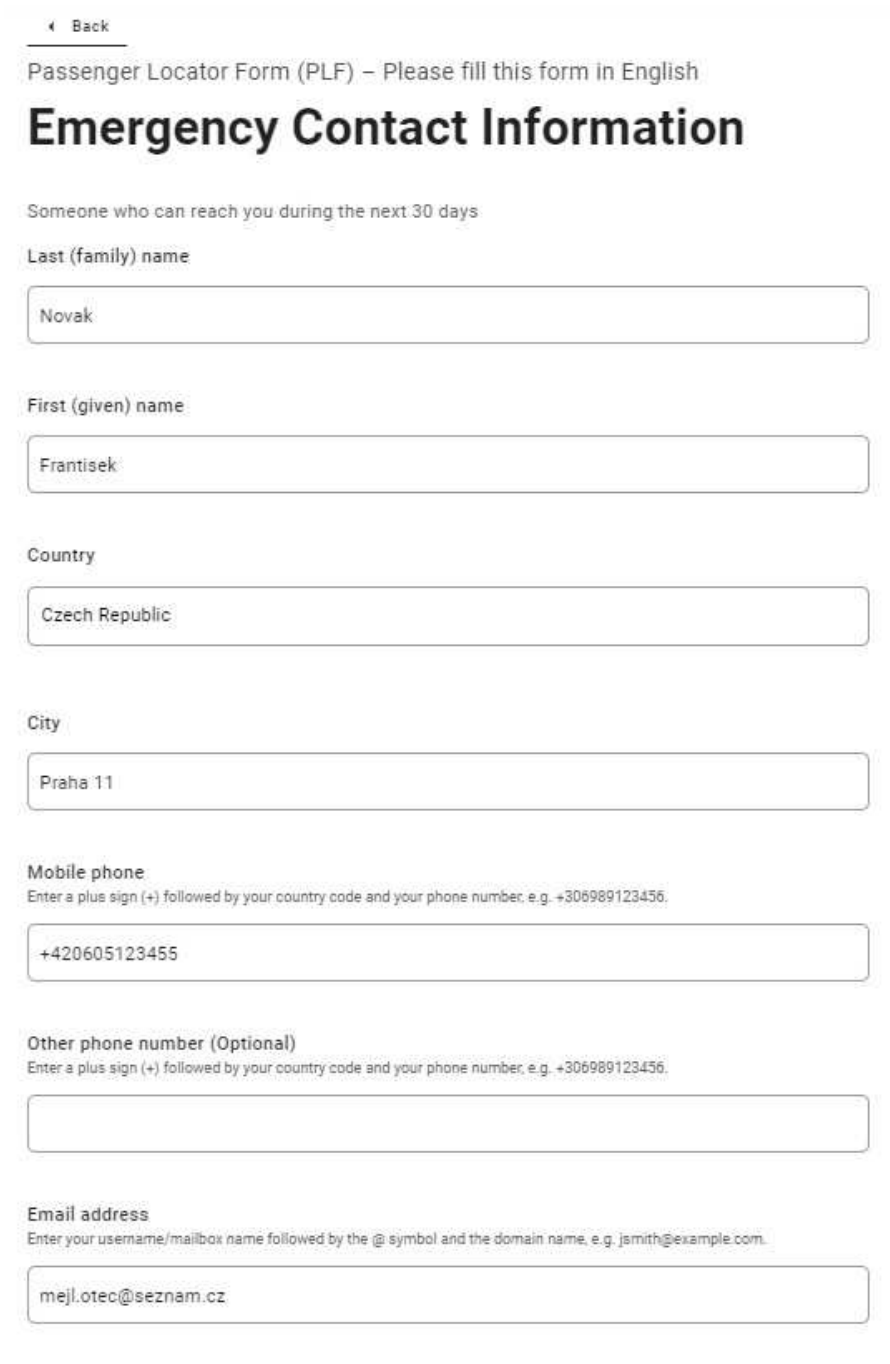

Continue

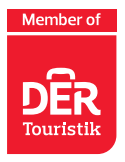

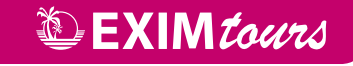

Nyní můžete přidat další spolucestující osoby z rodiny, které jsou mladší 18 let, a to opakovaným kliknutím na "ADD FAMILY MEMBER" – dle počtu rodinných příslušníků, které potřebujete doplnit. **Upozorňujeme, že pro každé dítě je nutné vyplnit vlastní formulář a vygenerovat samostatný QR kód.**

Následně kliknete na tlačítko pokračovat "Continue".

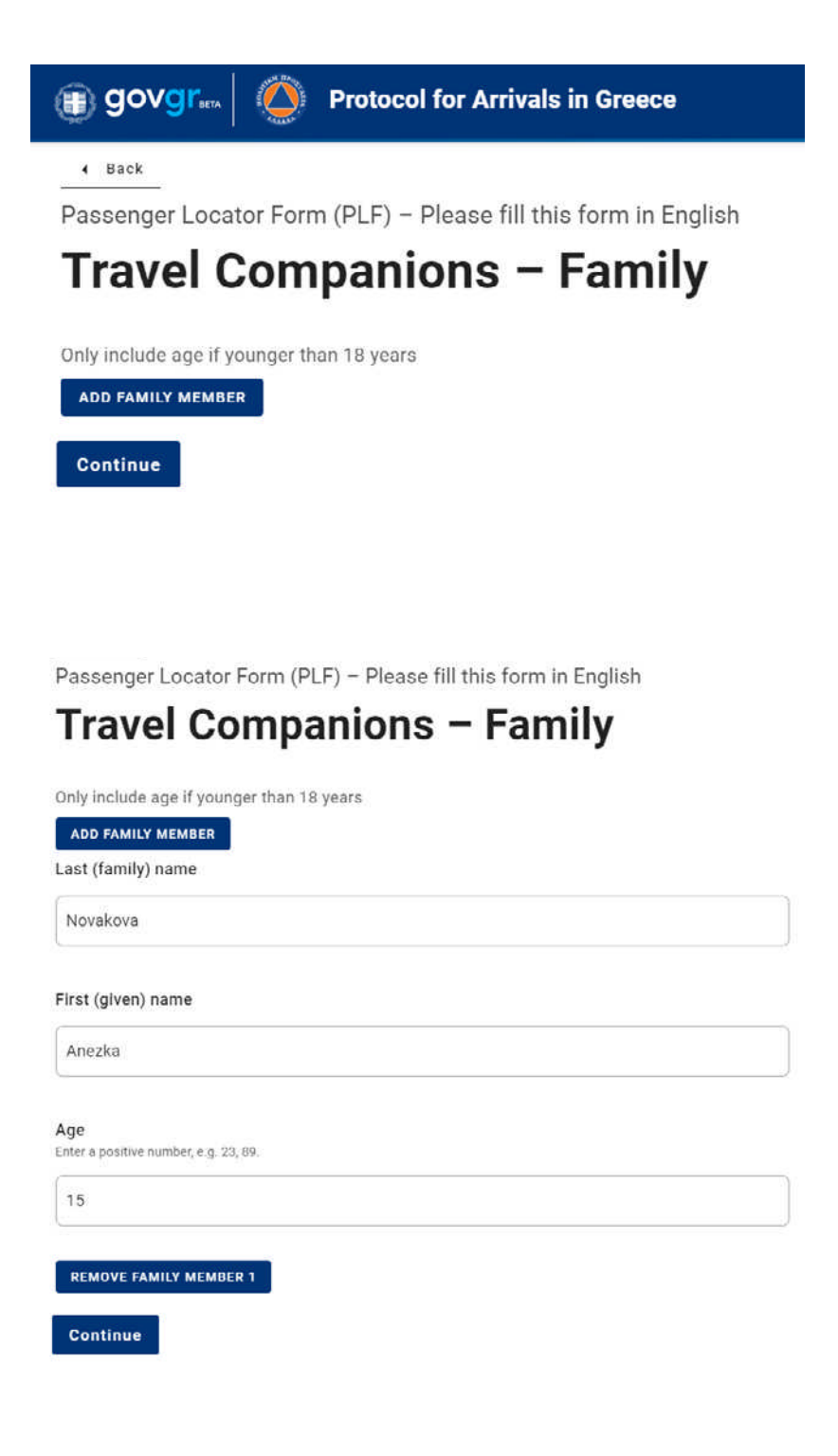

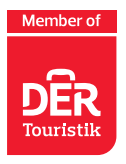

Nyní můžete přidat další spolucestující osoby, které nepatří do vaší rodiny, a to opakovaným kliknutím

*<i>DEXIMTours* 

na "ADD NON-FAMILY TRAVEL COMPANION" – dle počtu spolucestujících osob, které potřebujete doplnit. **Upozorňujeme, že pro každou osobu je nutné vyplnit vlastní formulář a vygenerovat samostatný QR kód.**

Vyplníte příjmení a jméno a následně kliknete na tlačítko "Submit".

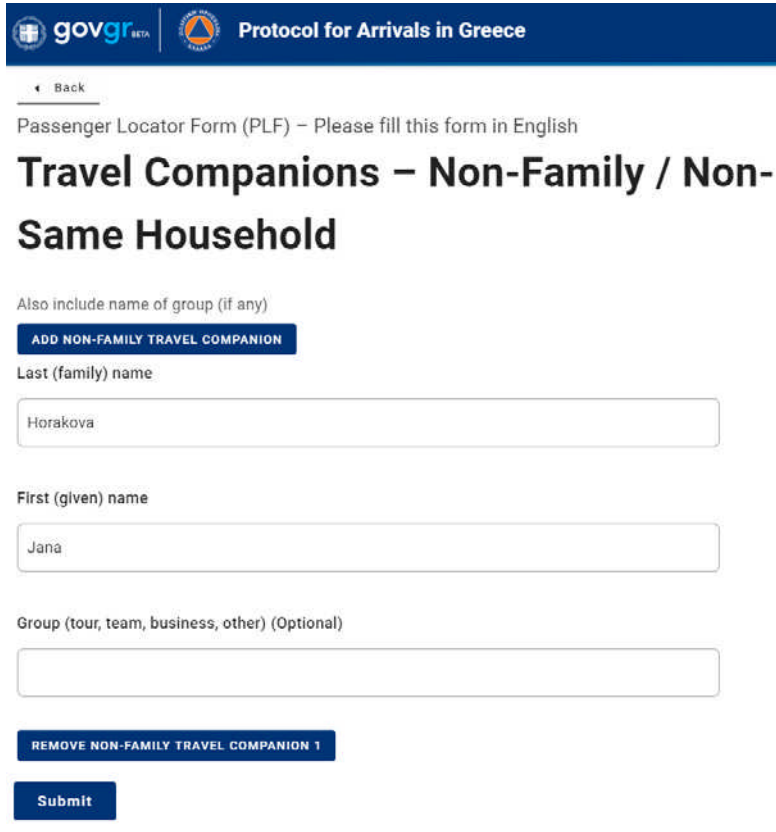

### **A jste skoro v závěru.**

Můžete vyplnit formulář pro další osobu (Fill in the form for another person), nebo se vrátit zpět na úvodní stranu (Go back to the home page).

# Thank you for completing the PLF.

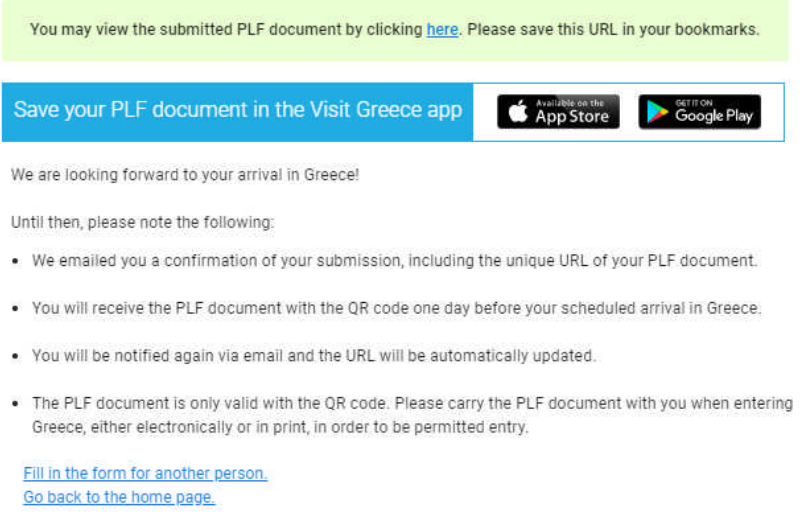

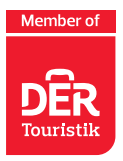

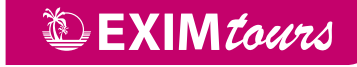

#### **Na uvedenou e-mailovou adresu v žádosti obdržíte potvrzovací e-mail.**

**Pozor – může spadnout do složky spam. V této zprávě jste informováni, že následně obdržíte další dokument.**

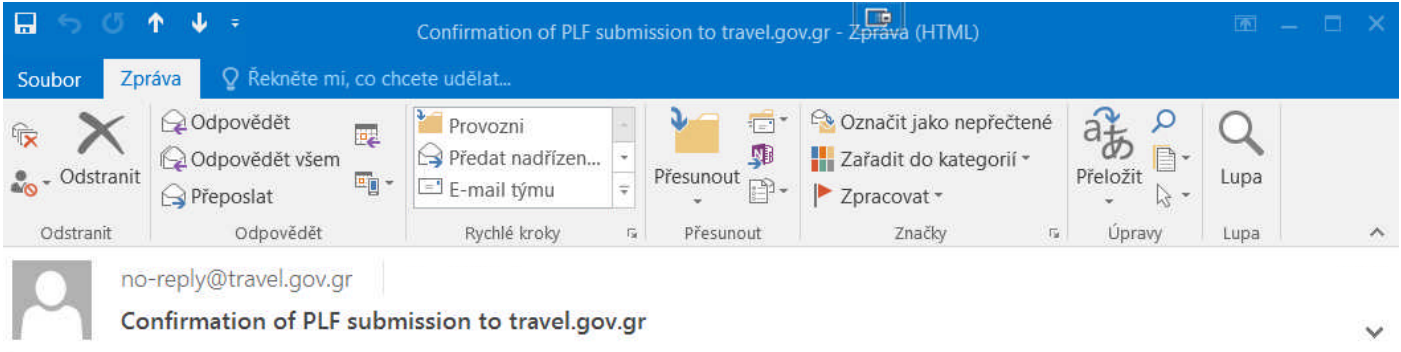

Dear Mr. Karel Novak,

Thank you for completing the Passenger Locator Form before your trip to Greece. We appreciate your cooperation in this extraordinary circumstance. We are doing everything we can to accommodate your stay in Greece and keep you safe.

Beginning July 1, 2020, the Greek government has determined how the country will welcome travellers, carry out the necessary diagnostic screening, and keep everyone safe throughout the season.

We will shortly be in touch again with more details with regards to your submitted PLF document.

In the meantime, you can continue planning your trip to Greece and we are looking forward to welcome you here. The Greek summer is a state of mind.

Stay safe, stay healthy, and enjoy Greece.

**Den před odletem ve večerních hodinách (po 23:00 hod.) obdržíte na uvedenou e-mailovou adresu QR kód s PDF souborem, ve kterém jsou shrnuty vámi vyplněné údaje.**

**Při odbavení v České republice a při vstupu do Řecka je nutné se prokazovat QR kódem. QR kód lze prezentovat v tištěné formě anebo v mobilním telefonu či tabletu.**

**Bez QR kódu, který vám bude zaslán na e-mailovou adresu uvedenou při vyplňování formuláře, budete odmítnuti z přepravy.**